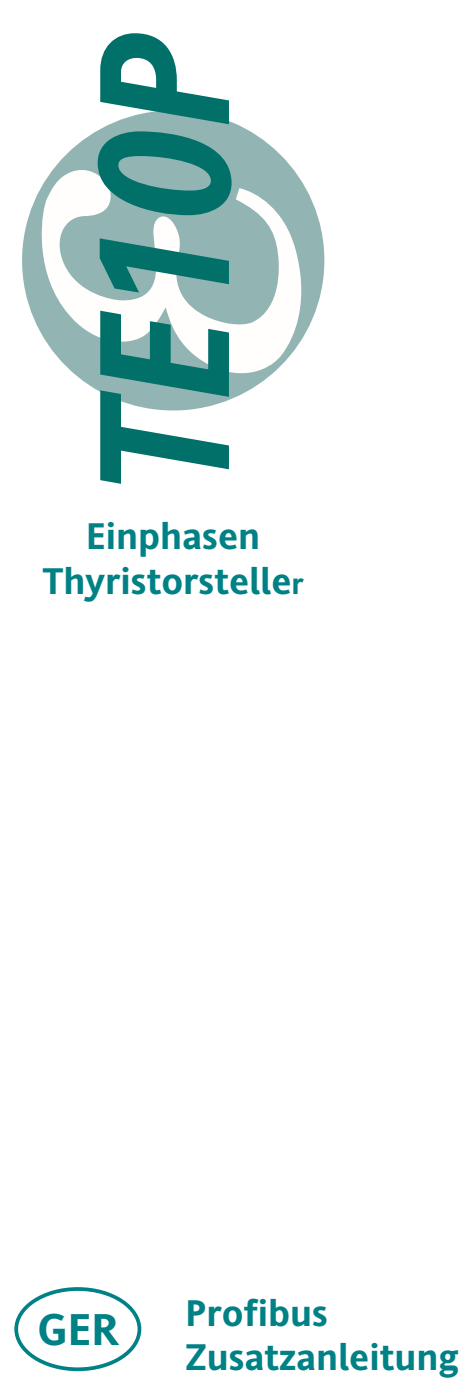

**Einphasen Thyristorsteller**

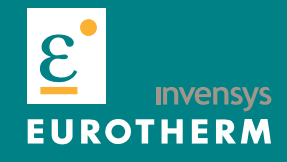

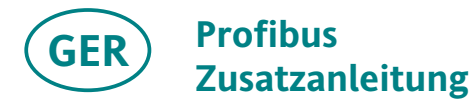

## <span id="page-1-0"></span>**TE 10 P mit Profibus DP Schnittstelle**

## **Zusatzanleitung für Geräte mit Profibus DP Schnittstelle**

In dieser Ergänzung finden Sie wichtige Informationen, die Ihnen beim Aufbau der Kommunikation zwischen dem Thyristorsteller TE 10P und der SPS Steuerung helfen werden. Genaue Beschreibung der Gerätefunktionen, Klemmen usw. finden Sie im TE 10P Handbuch (HA 175960 ENG oder HA 151072)

Das Profibus-Protokoll entspricht dem Standard: EN 50170/ DIN 19245 / Teil3. Autorisierung: PNO Z00204 Identifizierungsnummer: 1334 = 0536 (Hex)

**Schnittstelle**: RS485 zwei Leiter **Übertragungsrate**: 1,5 MBaud **Übertragungsformat**: 1 Startbit-8 Databits-1Paritybit-1 Stopbit **Adresse**: konfigurierbar über Mikroschalter **Diagnose**: LED und Fehlercode

## **INHALT**

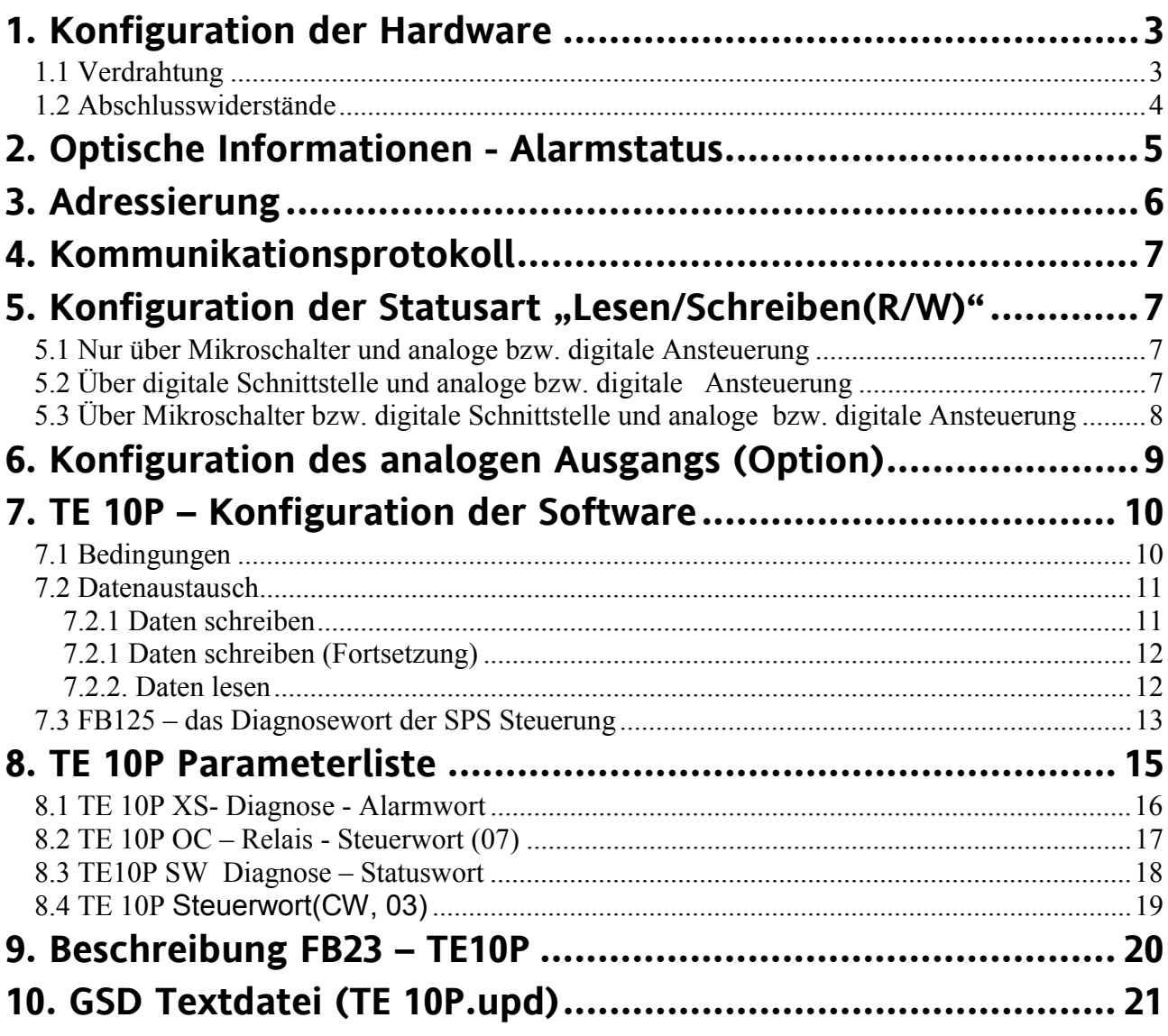

## **1. Konfiguration der Hardware**

Jeder Thyristorsteller wird im Werk, entsprechend der Bestellung, konfiguriert und im normalen Fall besteht keine Notwendigkeit die Einstellung zu ändern. Falls doch zu Problemen während der Inbetriebnahme kommen sollte, überprüfen Sie erstens die Hardware und die eingestellte Konfiguration.

<span id="page-3-0"></span> $\mathcal{L}_\mathcal{L} = \{ \mathcal{L}_\mathcal{L} = \{ \mathcal{L}_\mathcal{L} = \{ \mathcal{L}_\mathcal{L} = \{ \mathcal{L}_\mathcal{L} = \{ \mathcal{L}_\mathcal{L} = \{ \mathcal{L}_\mathcal{L} = \{ \mathcal{L}_\mathcal{L} = \{ \mathcal{L}_\mathcal{L} = \{ \mathcal{L}_\mathcal{L} = \{ \mathcal{L}_\mathcal{L} = \{ \mathcal{L}_\mathcal{L} = \{ \mathcal{L}_\mathcal{L} = \{ \mathcal{L}_\mathcal{L} = \{ \mathcal{L}_\mathcal{$ 

## **1.1 Verdrahtung**

Klemmenbeschreibung des TE 10P Profibusanschlusses

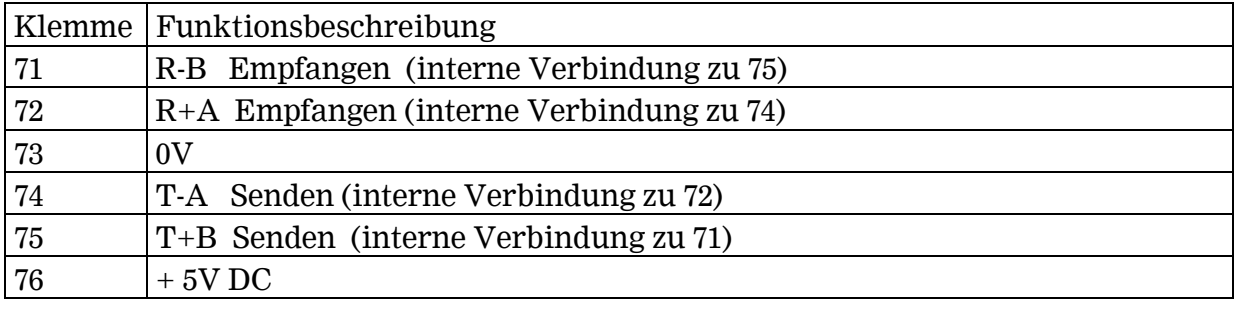

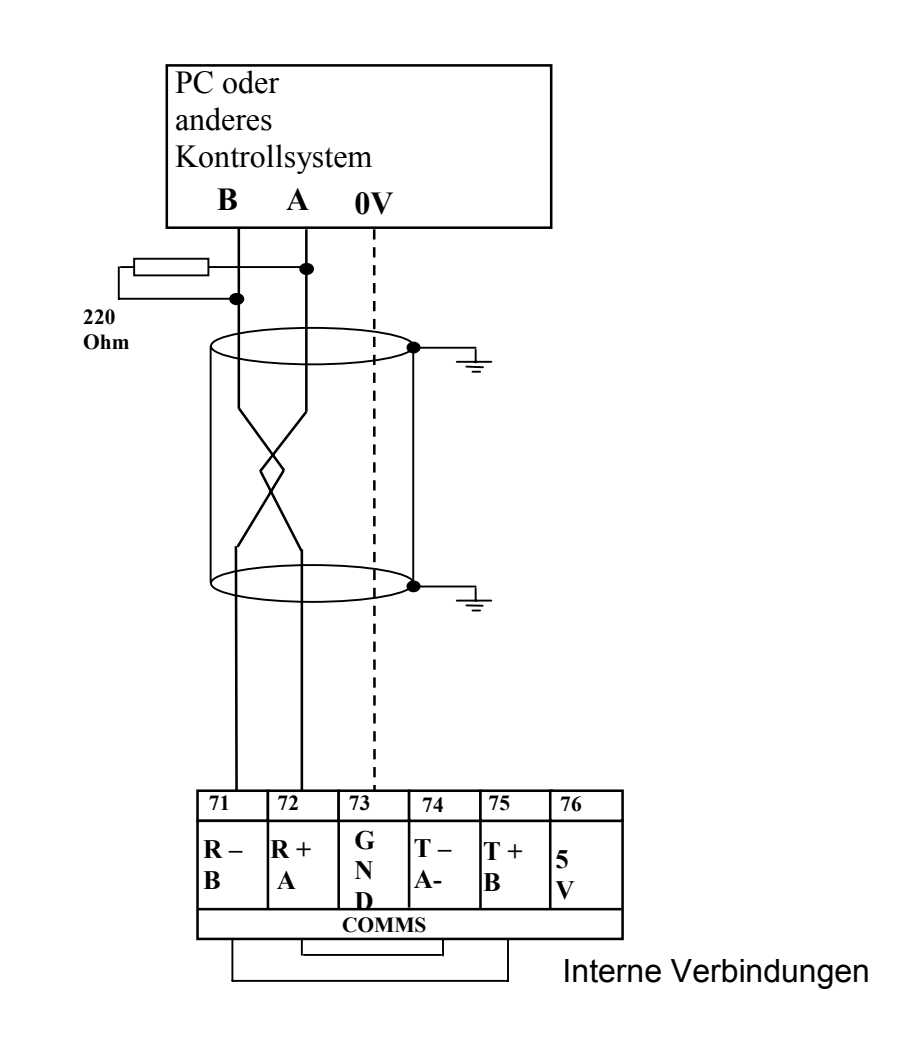

2 Draht-Verbindung RS 485

## **1.2 Abschlusswiderstände**

Falls mehrere TE 10 P mit einem Bus verbunden sind, müssen beim letzten Steller die Mikroschalter **SW 5.1** bis **SW 5.3** auf "EIN" eingestellt werden.

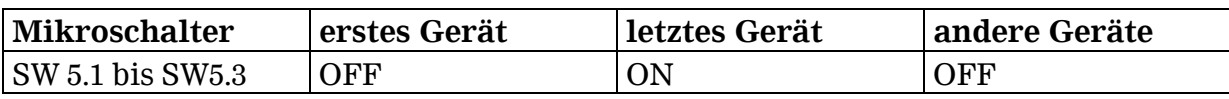

<span id="page-4-0"></span> $\_$  , and the set of the set of the set of the set of the set of the set of the set of the set of the set of the set of the set of the set of the set of the set of the set of the set of the set of the set of the set of th

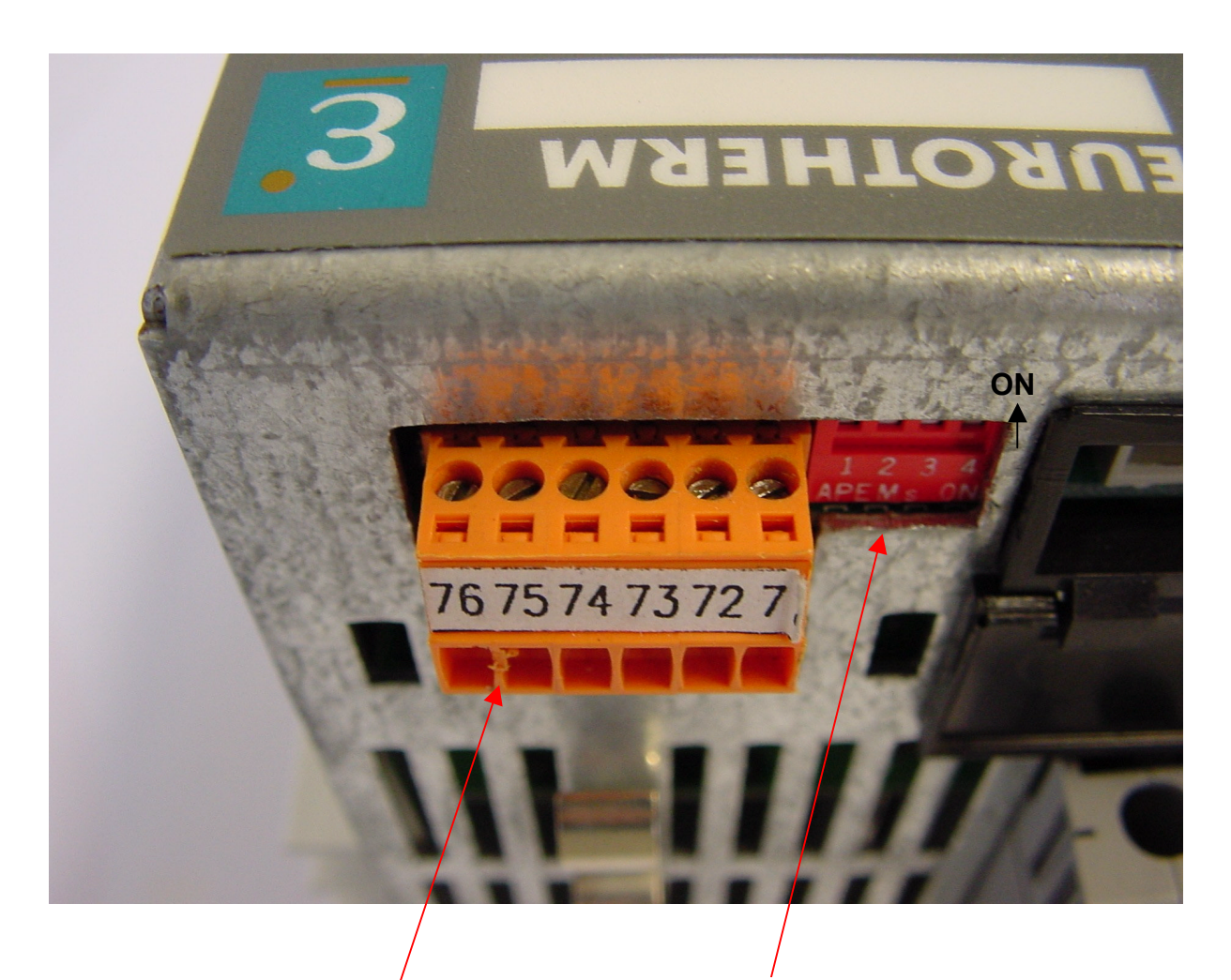

Profibusanschluß Klemmen 71-76

DiP – Schalter (ON oben) SW5.1- SW5.3

TE 10P Schnittstellenanschluß und SW5

## **2. Optische Informationen - Alarmstatus**

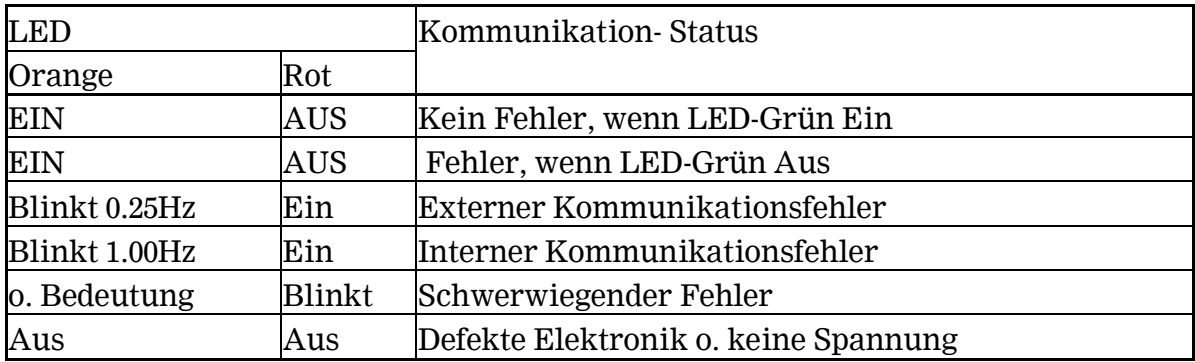

<span id="page-5-0"></span> $\mathcal{L}_\mathcal{L} = \{ \mathcal{L}_\mathcal{L} = \{ \mathcal{L}_\mathcal{L} = \{ \mathcal{L}_\mathcal{L} = \{ \mathcal{L}_\mathcal{L} = \{ \mathcal{L}_\mathcal{L} = \{ \mathcal{L}_\mathcal{L} = \{ \mathcal{L}_\mathcal{L} = \{ \mathcal{L}_\mathcal{L} = \{ \mathcal{L}_\mathcal{L} = \{ \mathcal{L}_\mathcal{L} = \{ \mathcal{L}_\mathcal{L} = \{ \mathcal{L}_\mathcal{L} = \{ \mathcal{L}_\mathcal{L} = \{ \mathcal{L}_\mathcal{$ 

**Interner Fehler**: Dieser Zustand kann durch:

- nicht aktivierte bzw. GSD Datei
- falsche Konfiguration
- falsche Formate der übertragenen Daten
- Überlauf des "Watchdog`s"

verursacht werden.

In diesem Fall sollte man vor allem die Konfiguration, die Parametrierung, die Verkablung (Buslänge!), GSD-Datei und die Adressierung überprüfen.

# **3. Adressierung**

Die Slave - Adresse wird mit dem Mikroschalter SW 4.1 – 4.7 eingestellt. Der SW 4.1 entspricht dem Bit 0, der SW4.2 dem Bit 1 usw.

Bei einem Thyristorsteller mit der Adresse 10 werden SW4.2 und SW4.4 auf "EIN" eingestellt. Adressen zwischen 4 und 125 sind erlaubt.

<span id="page-6-0"></span> $\_$  , and the set of the set of the set of the set of the set of the set of the set of the set of the set of the set of the set of the set of the set of the set of the set of the set of the set of the set of the set of th

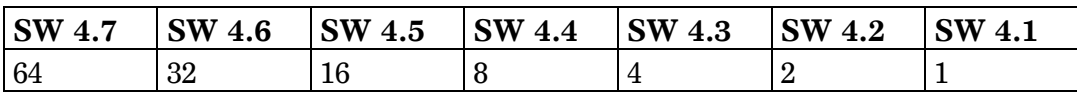

DIP - Schalter SW4.1 – SW4.7

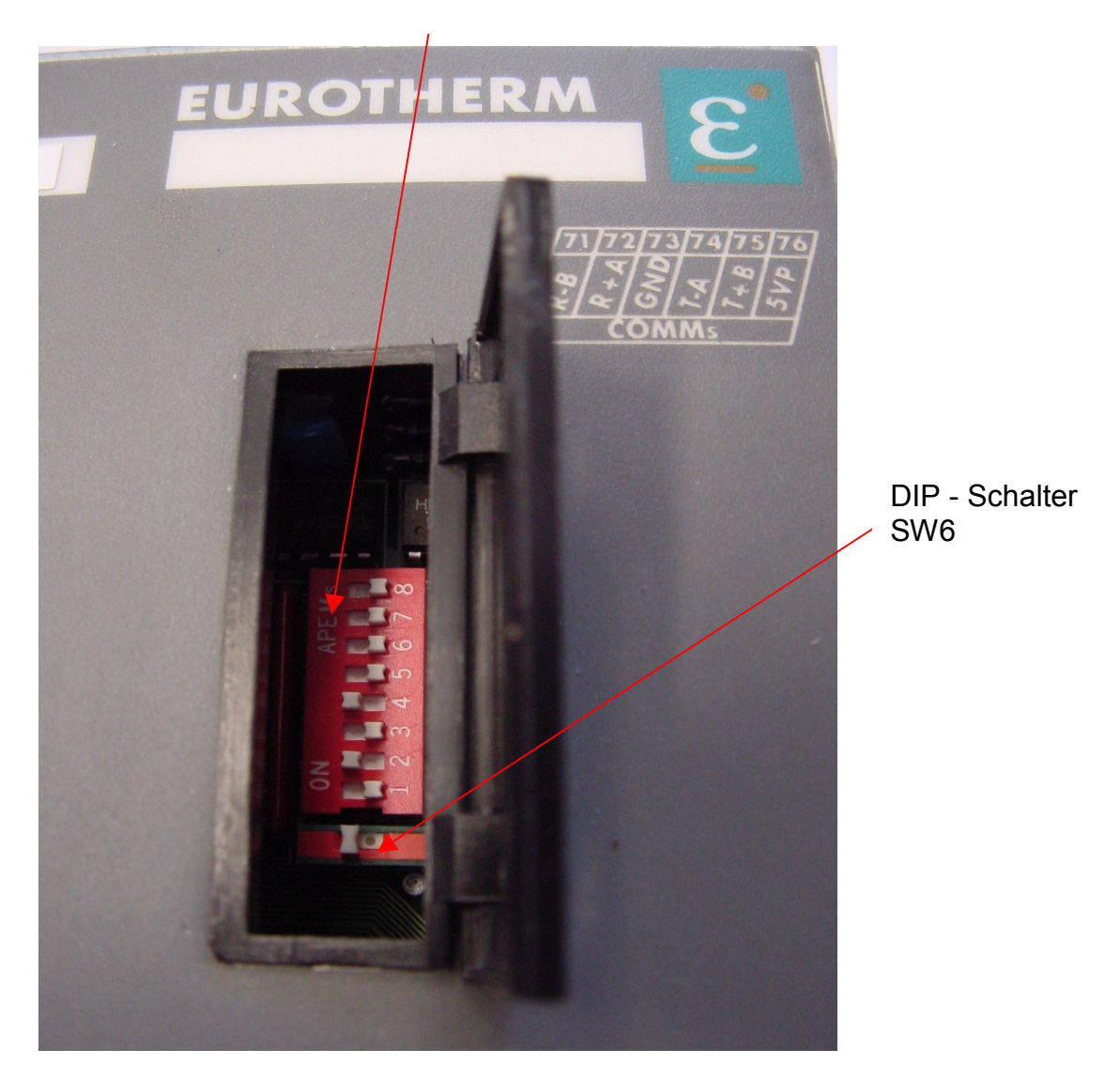

\_\_\_\_\_\_\_\_\_\_\_\_\_\_\_\_\_\_\_\_\_\_\_\_\_\_\_\_\_\_\_\_\_\_\_\_\_\_\_\_\_\_\_\_\_\_\_\_\_\_\_\_\_\_\_\_\_\_\_\_\_\_\_\_

TE 10P KONFIGURATIONSMIKROSCHALTER (SW4,SW6)

## **4. Kommunikationsprotokoll**

Die Art der Kommunikation Modbus RTR bzw. Profibus DP muß bei der Bestellung, wegen unterschiedlichen Hardwarekomponenten, festgesetzt werden. Der Mikroschalter SW 3.7 wird vom Werk eingestellt:

<span id="page-7-0"></span> $\mathcal{L}_\mathcal{L} = \{ \mathcal{L}_\mathcal{L} = \{ \mathcal{L}_\mathcal{L} = \{ \mathcal{L}_\mathcal{L} = \{ \mathcal{L}_\mathcal{L} = \{ \mathcal{L}_\mathcal{L} = \{ \mathcal{L}_\mathcal{L} = \{ \mathcal{L}_\mathcal{L} = \{ \mathcal{L}_\mathcal{L} = \{ \mathcal{L}_\mathcal{L} = \{ \mathcal{L}_\mathcal{L} = \{ \mathcal{L}_\mathcal{L} = \{ \mathcal{L}_\mathcal{L} = \{ \mathcal{L}_\mathcal{L} = \{ \mathcal{L}_\mathcal{$ 

(**SW 3.7 = EIN Profibus DP;** SW 3.7 = AUS Modbus)

## **5. Konfiguration der Statusart "Lesen/Schreiben(R/W)"**

**ACHTUNG: Der Steller übernimmt die mit den Mikroschalter (SW3.8 und SW 6), eingestellte Statusart erst nach dem erneuten Einschalten der Steuerspannung.** 

## **5.1 Nur über Mikroschalter und analoge bzw. digitale Ansteuerung SW 3.8 = EIN SW 6 = EIN**

In diesem Fall übernimmt der Steller die Konfiguration, die mit den Mikroschaltern bestimmt wurde. Die Ansteuerung erfolgt über den analogen Eingang (Kl.25 = 0V) oder über den digitalen Sollwert (Kl.25 =+5V). Das Alarmrelais ist für alle Überwachungsfunktionen aktiv. Der Master (z.B. SPS) kann die Thyristorstellerparameter nur lesen. Die Statusart ist "NUR LESEN"

## **5.2 Über digitale Schnittstelle und analoge bzw. digitale Ansteuerung SW 3.8 = AUS, SW 6 = AUS**

Die Konfiguration wird durch die digitale Schnittstelle bestimmt. Die Regelgrößen, Rückführung und Betriebsarten werden nur über digitale Kommunikation beeinflußt. Das Alarmrelais ist nur für die mit dem Relais-Steuerwort OC(07) gewählte, Überwachungsfunktionen aktiv. Die Statusart ist "LESEN & SCHREIBEN". Folgende Parameter werden zum Schreiben (nur auf Aufforderung) freigegeben:

digitaler Sollwert ( **SL**, Hex.: 01) schneller digitaler Sollwert (**FS**, Hex.: 02) digitale Sollwertbegrenzung (**HS**, Hex.: 04) digitale Strom-Spannungsbegrenzung (**CL**, Hex.: 05) Steuerwort (**CW**, Hex.:03) Statuswort (**OS**, Hex.: 06) Relais - Steuerwort (**OC**, Hex.: 07) Identifizierung (**II**, Hex.: 08)

Hier besteht die Möglichkeit zwischen zwei Ansteuerungsarten umzuschalten:

\_\_\_\_\_\_\_\_\_\_\_\_\_\_\_\_\_\_\_\_\_\_\_\_\_\_\_\_\_\_\_\_\_\_\_\_\_\_\_\_\_\_\_\_\_\_\_\_\_\_\_\_\_\_\_\_\_\_\_\_\_\_\_\_

- analoge Ansteuerung aktiv (analoger Sollwert über Klemme 32) **KL.25 = 0V**

- digitale Ansteuerung aktiv (digitaler Sollwert **SL**) **KL.25 = +5V DC**.

## **5.3 Über Mikroschalter bzw. digitale Schnittstelle und analoge bzw. digitale Ansteuerung SW 3.8 = AUS , SW 6 = EIN**

<span id="page-8-0"></span> $\_$  , and the set of the set of the set of the set of the set of the set of the set of the set of the set of the set of the set of the set of the set of the set of the set of the set of the set of the set of the set of th

Die Ansteuerung der Klemme KL.25 bestimmt welche Konfiguration und welche Ansteuerungsart vom Gerät übernommen werden. Die Statusart ist "LESEN & SCHREIBEN""

 - **KL.25 = 0V;** analoge Ansteuerung und Mikroschalter – Konfiguration, das Alarmrelais meldet alle Störungen

 - **KL.25 = +5V DC;** digitale Ansteuerung und Konfiguration über Schnittstelle, das Alarmrelais meldet nur durch das Alarm-Steuerwort freigegebene Störungen

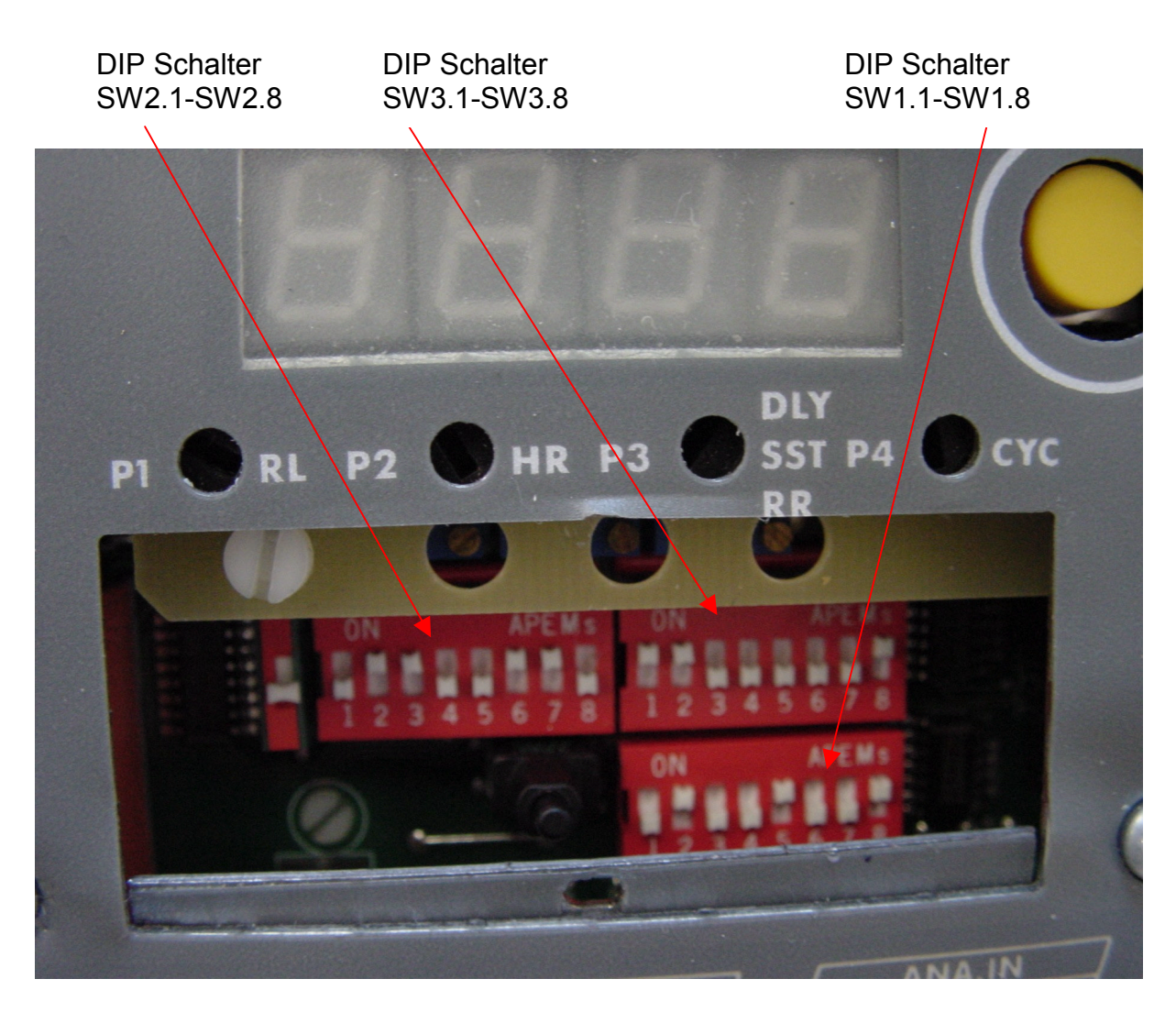

TE 10P KONFIGURATIONSMIKROSCHALTER (SW1,SW2,SW3)

## **6. Konfiguration des analogen Ausgangs (Option)**

<span id="page-9-0"></span> $\mathcal{L}_\mathcal{L} = \{ \mathcal{L}_\mathcal{L} = \{ \mathcal{L}_\mathcal{L} = \{ \mathcal{L}_\mathcal{L} = \{ \mathcal{L}_\mathcal{L} = \{ \mathcal{L}_\mathcal{L} = \{ \mathcal{L}_\mathcal{L} = \{ \mathcal{L}_\mathcal{L} = \{ \mathcal{L}_\mathcal{L} = \{ \mathcal{L}_\mathcal{L} = \{ \mathcal{L}_\mathcal{L} = \{ \mathcal{L}_\mathcal{L} = \{ \mathcal{L}_\mathcal{L} = \{ \mathcal{L}_\mathcal{L} = \{ \mathcal{L}_\mathcal{$ 

Falls Sie die **RTR** (analoger Ausgang) bestellt haben, können Sie die Art des Ausgangssignals auswählen.

Es stehen folgende Möglichkeiten zur Wahl (siehe: Statuswort SW vom TE 10P)

- Rückführung
- Laststrom Effektivwert
- Lastspannung Effektivwert
- Ausgangsregelgröße

## **7. TE 10P – Konfiguration der Software**

## **7.1 Bedingungen**

Um die Kommunikation zwischen einem Master (z.B.: SPS oder Profibussimulator B+W) und einem TE 10P aufzubauen, müssen folgende Bedingungen erfüllt werden:

<span id="page-10-0"></span> $\_$  , and the set of the set of the set of the set of the set of the set of the set of the set of the set of the set of the set of the set of the set of the set of the set of the set of the set of the set of the set of th

- richtige Verdrahtung (siehe Seite 3)
- richtige Einstellung der DiP Schalter
- richtige Slave Adresse
- korrekte GSD Datei. Die GSD Datei können Sie mit dem Eurotherm

"GSD – Edit" Programm erstellen. Hier werden die Parameter festgelegt, die zwischen dem Master und dem Slave ausgetauscht werden sollten.

Der Status "Lesen (RO)" bzw. "Schreiben (R/W)" wird hier nicht festgelegt.

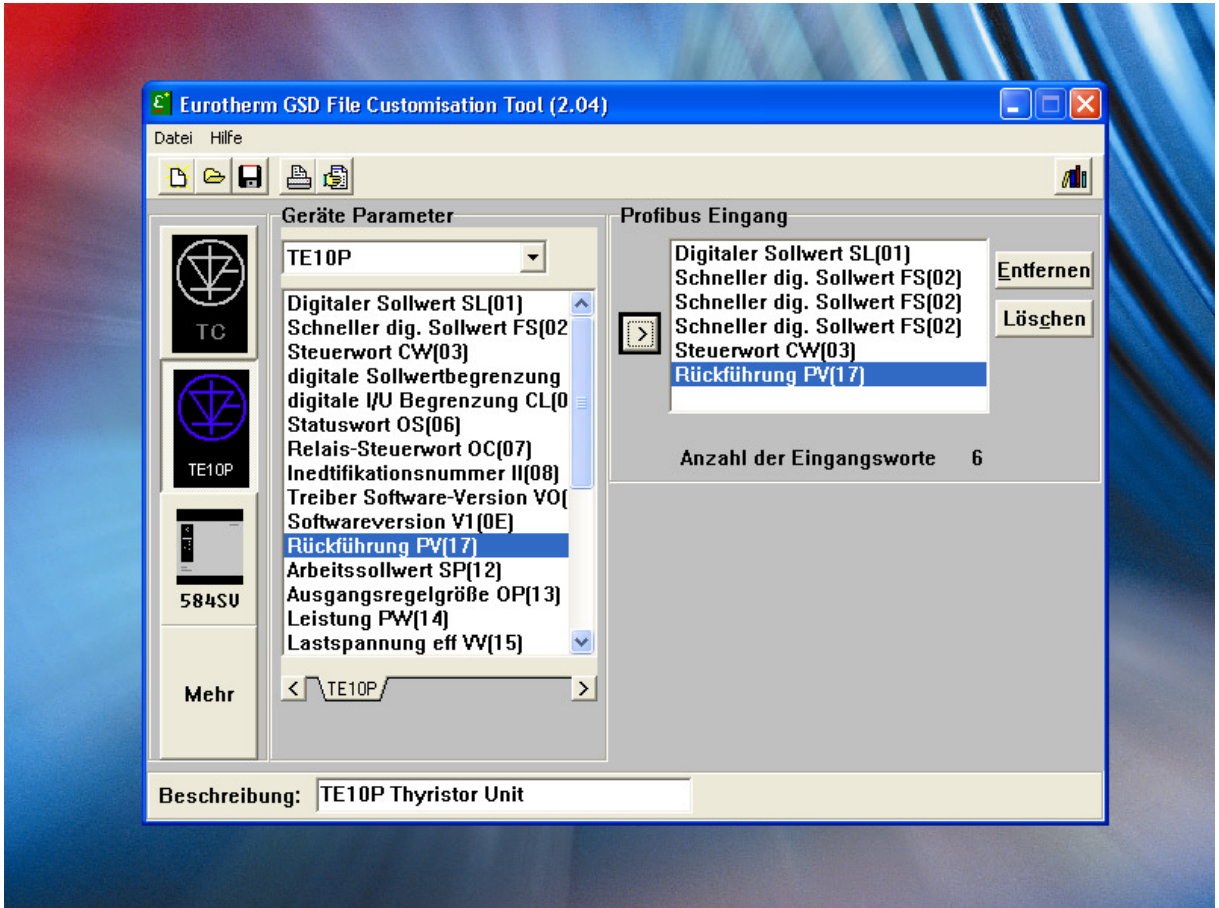

"GSD – EDIT" Programmoberfläche

## **7.2 Datenaustausch**

## **7.2.1 Daten schreiben**

**ACHTUNG:** 

**- Während der Übertragung der Ausgangsparameter zum Thyristorsteller werden keine Eingangsdaten gelesen.** 

<span id="page-11-0"></span> $\mathcal{L}_\mathcal{L} = \{ \mathcal{L}_\mathcal{L} = \{ \mathcal{L}_\mathcal{L} = \{ \mathcal{L}_\mathcal{L} = \{ \mathcal{L}_\mathcal{L} = \{ \mathcal{L}_\mathcal{L} = \{ \mathcal{L}_\mathcal{L} = \{ \mathcal{L}_\mathcal{L} = \{ \mathcal{L}_\mathcal{L} = \{ \mathcal{L}_\mathcal{L} = \{ \mathcal{L}_\mathcal{L} = \{ \mathcal{L}_\mathcal{L} = \{ \mathcal{L}_\mathcal{L} = \{ \mathcal{L}_\mathcal{L} = \{ \mathcal{L}_\mathcal{$ 

- **Die Gerätekonfiguration kann nur mit dem Steuerwort CW geändert werden.**
- **Die Funktionen des Alarmrelais können nur mit dem Alarm-Steuerwort OC geändert werden**

Die Parameterliste (siehe Tabelle) enthält alle Parameter des Thyristorstellers die von einem Master gelesen (Status: RO) und/oder geschrieben (Status: R/W) werden können. Bei dem TE 10P ist der R/W Status erlaubt, wenn **SW 3.8 = AUS**. Die beschreibbaren Parameter können nur auf Anforderung geändert werden Die Anforderungsfreigabe muß im Wort 0 (PAW[0]) der Ausgangsdaten und der Parameterwert im Wort 3 (PAW[3]) eines Datenausgangsbausteines geschrieben werden.

### **Beispiele:**

1. Der digitale Sollwert (01) soll auf 83% gesetzt werden. Befehlsreihenfolge: PAW[0] = **2001**[hex], *weil: 2000 (hex., Anforderung) + 01 (hex., Sollwertadresse) = 2001 [hex]*   $PAW[1] = 0000$  $PAW[2] = 0000$  PAW[3] = **033E** [hex*], weil: 83% = 830 = 033E[hex]* 

```
2. Die Betriebsart soll auf PA (Phasenanschnitt) umgeschaltet werden. 
Befehlsreihenfolge: 
PAW[0] = 2003[hex], weil:
```

```
2000 (hex., Anforderung) + 03 (hex., Steuerwort) = 2003 [hex] 
   PAW[1] = 0000PAW[2] = 0000 PAW[3] = 0008 [hex], weil: 
         0008 entspricht der PA – Betriebsart (siehe Tabelle Steuerwort CW)
```
### **Achtung:**

**Über- oder Unterschreitung des Parameterlimits (siehe Parameterliste) kann zu Kommunikationsproblemen führen.** 

```
Achte: 100% entsprechen 1000 [dezimal] = 03E8 [hex].
```
## **7.2.1 Daten schreiben (Fortsetzung)**

3. Das im Gerät vorhandene Alarmrelais kann für verschiedene Störmeldungen aktiviert bzw. deaktiviert werden. Durch das Setzten von entsprechenden Bit -s des OC (07) Relais-Steuerwortes werden die Alarmmeldungen weiter an das Relais geleitet. Um z.B. das Relais beim PLF Alarm zu aktivieren muß man folgende Befehle schreiben:

<span id="page-12-0"></span> $\_$  , and the set of the set of the set of the set of the set of the set of the set of the set of the set of the set of the set of the set of the set of the set of the set of the set of the set of the set of the set of th

```
 PAW[0] = 2007 (hex), weil: 
2000 (Anforderung) + 07 (Adresse vom OC Wort) 
   PAW[1] = 0000PAW[2] = 0000 PAW[3] = 08 (hex), weil: 
 PLF ist das vierte Bit des OC Wortes (2³ = 08)
```
Durch diese Befehlsreihenfolge wird das vierte Bit des OC Wortes auf "1" gesetzt und das Relais beim PLF Fehler aktiv. Falls man für mehrere Fehler das Relais aktivieren will, muß man die entsprechenden Hex-Werte nacheinander im PAW[3] schreiben. Das Alarmrelais signalisiert keine Alarme, wenn das OC Wort auf 0000 gesetzt wird.

### **7.2.2. Daten lesen**

### **Achtung: Um die Daten lesen zu können, muss das PAW[0] auf "0000" gesetzt werden.**

Alle in der Parameterliste stehenden Parameter können ohne zusätzliche Angaben gelesen werden.

Die aktuelle Einstellung (Betriebsart, Rückführung, Begrenzungsart) des Gerätes kann jederzeit im Statuswort **OS (06)** bzw. im Diagnose-Statuswort **SW** abgefragt werden. Der Zustand der Überwachungs- und Begrenzungsfunktionen kann nur im **XS** – Alarm - Statuswort abgefragt werden.

Das Diagnose-Statuswort SW und das Diagnose-Alarmwort XS besitzen keine eigenen Adressen und können nur unter der SPS Diagnoseadresse gelesen werden.

Das Diagnosewort der SPS Steuerung ist mit dem Standard – FB 125 von Siemens einfach auszulesen.

\_\_\_\_\_\_\_\_\_\_\_\_\_\_\_\_\_\_\_\_\_\_\_\_\_\_\_\_\_\_\_\_\_\_\_\_\_\_\_\_\_\_\_\_\_\_\_\_\_\_\_\_\_\_\_\_\_\_\_\_\_\_\_\_

### **HINWEIS:**

**Auf Anfrage stellen wir Ihnen einen fertigen S7 Funktionsbaustein (FB 21) für die Anbindung des TC3001 Thyristorstellers an die SPS gerne zur Verfügung. Nach dessen Installation können Sie alle nötigen Geräteparameter von der SPS mühelos verwalten** 

## **7.3 FB125 – das Diagnosewort der SPS Steuerung**

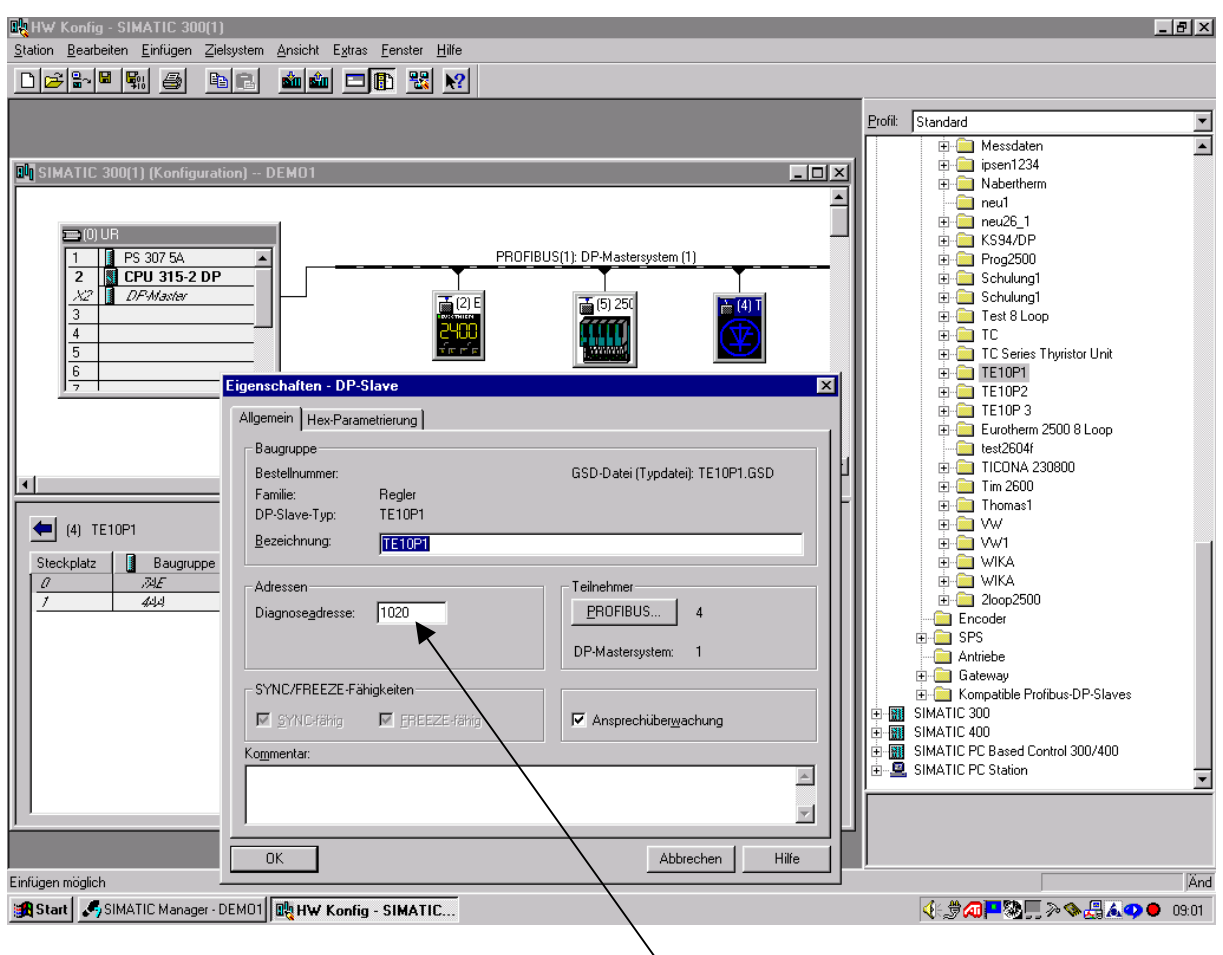

\_\_\_\_\_\_\_\_\_\_\_\_\_\_\_\_\_\_\_\_\_\_\_\_\_\_\_\_\_\_\_\_\_\_\_\_\_\_\_\_\_\_\_\_\_\_\_\_\_\_\_\_\_\_\_\_\_\_\_\_\_\_\_\_

<span id="page-13-0"></span> $\mathcal{L}_\mathcal{L} = \{ \mathcal{L}_\mathcal{L} = \{ \mathcal{L}_\mathcal{L} = \{ \mathcal{L}_\mathcal{L} = \{ \mathcal{L}_\mathcal{L} = \{ \mathcal{L}_\mathcal{L} = \{ \mathcal{L}_\mathcal{L} = \{ \mathcal{L}_\mathcal{L} = \{ \mathcal{L}_\mathcal{L} = \{ \mathcal{L}_\mathcal{L} = \{ \mathcal{L}_\mathcal{L} = \{ \mathcal{L}_\mathcal{L} = \{ \mathcal{L}_\mathcal{L} = \{ \mathcal{L}_\mathcal{L} = \{ \mathcal{L}_\mathcal{$ 

**Adresse des Diagnoseworts** 

# **7.3 FB125 – das Diagnosewort der SPS Steuerung (Fortsetzung)**

 $\_$  , and the set of the set of the set of the set of the set of the set of the set of the set of the set of the set of the set of the set of the set of the set of the set of the set of the set of the set of the set of th

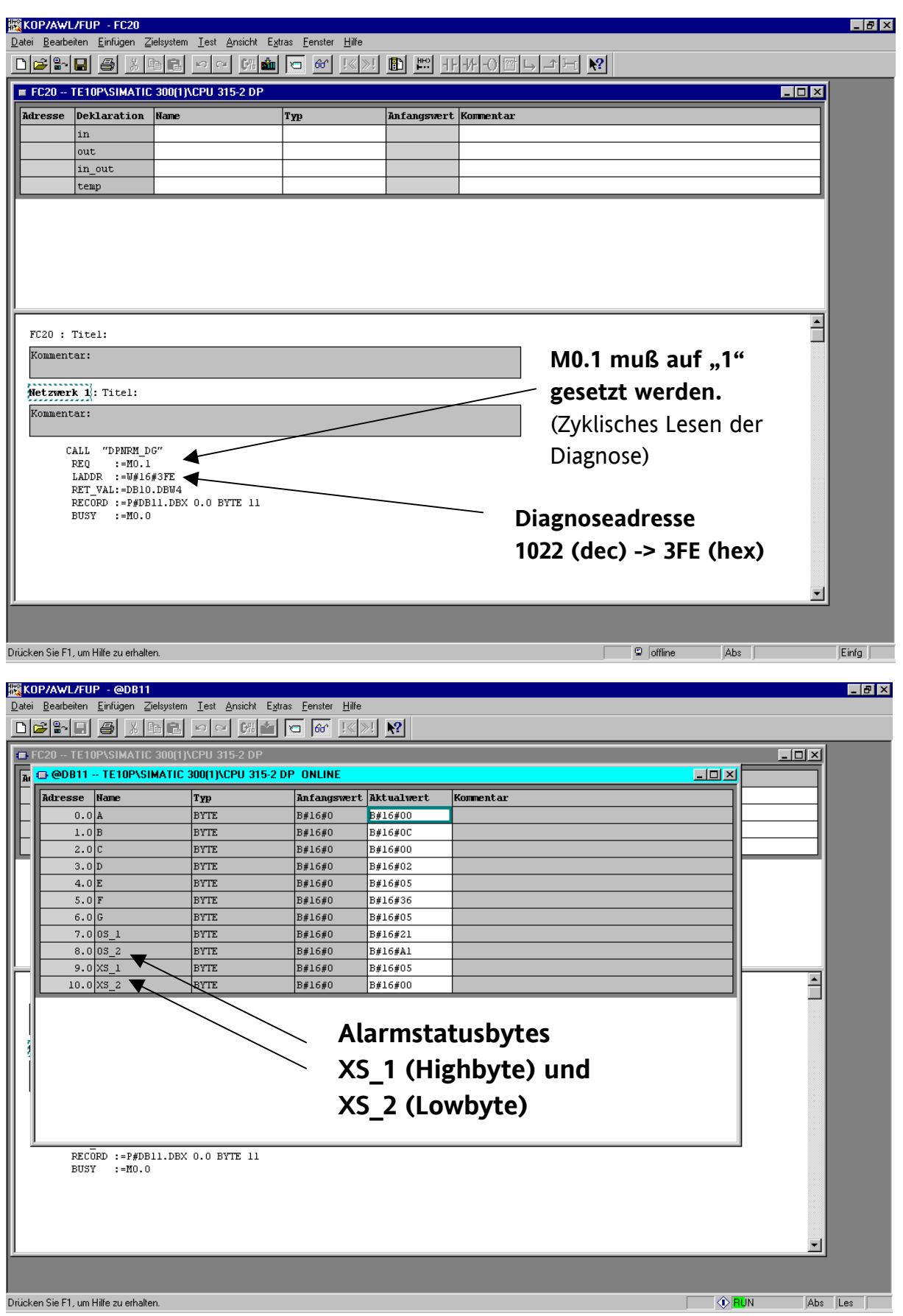

## **8. TE 10P Parameterliste**

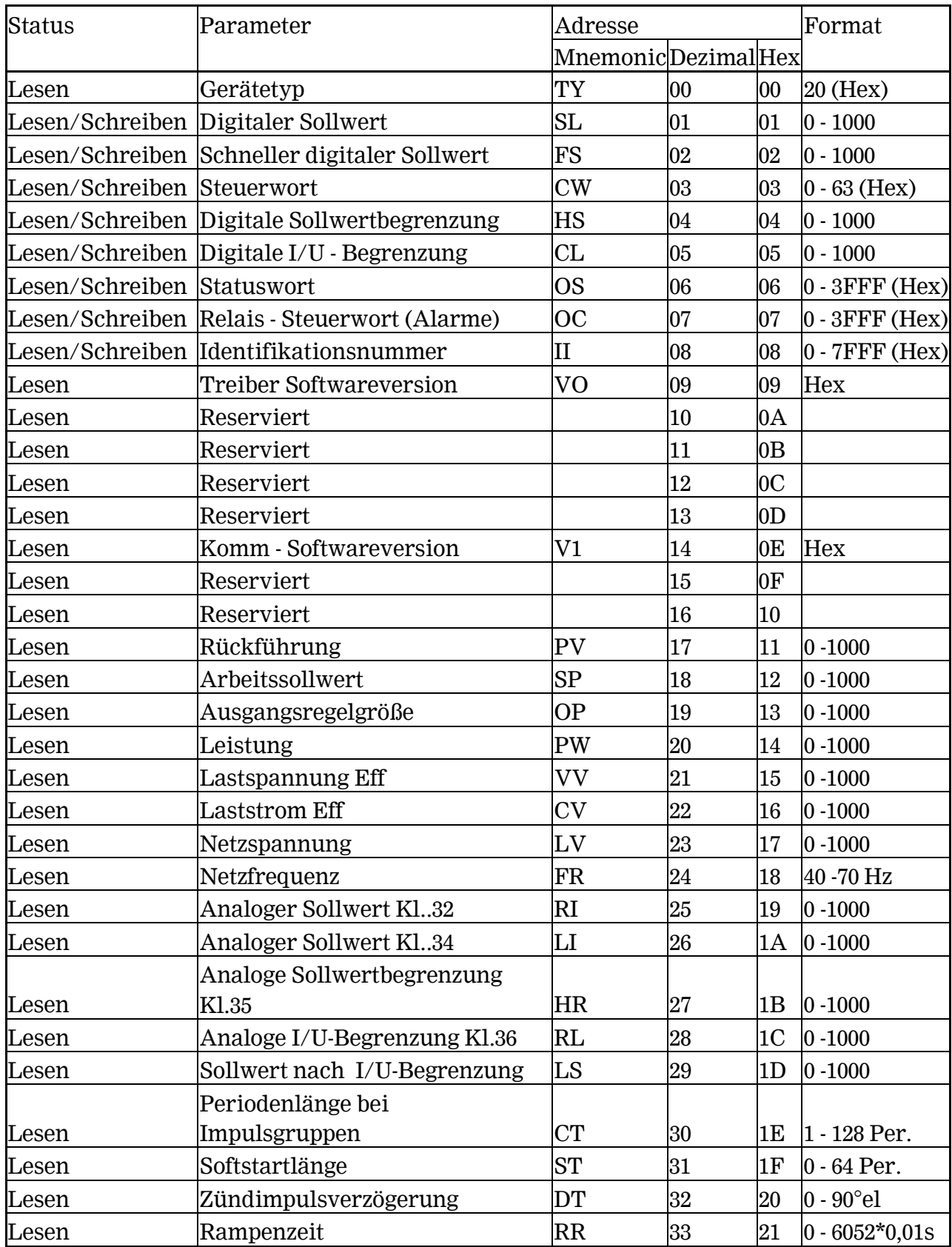

\_\_\_\_\_\_\_\_\_\_\_\_\_\_\_\_\_\_\_\_\_\_\_\_\_\_\_\_\_\_\_\_\_\_\_\_\_\_\_\_\_\_\_\_\_\_\_\_\_\_\_\_\_\_\_\_\_\_\_\_\_\_\_\_

<span id="page-15-0"></span> $\mathcal{L}_\mathcal{L} = \{ \mathcal{L}_\mathcal{L} = \{ \mathcal{L}_\mathcal{L} = \{ \mathcal{L}_\mathcal{L} = \{ \mathcal{L}_\mathcal{L} = \{ \mathcal{L}_\mathcal{L} = \{ \mathcal{L}_\mathcal{L} = \{ \mathcal{L}_\mathcal{L} = \{ \mathcal{L}_\mathcal{L} = \{ \mathcal{L}_\mathcal{L} = \{ \mathcal{L}_\mathcal{L} = \{ \mathcal{L}_\mathcal{L} = \{ \mathcal{L}_\mathcal{L} = \{ \mathcal{L}_\mathcal{L} = \{ \mathcal{L}_\mathcal{$ 

## **8.1 TE 10P XS- Diagnose - Alarmwort (nur unter der entsprechenden SPS Diagnoseadresse)**

<span id="page-16-0"></span> $\_$  , and the set of the set of the set of the set of the set of the set of the set of the set of the set of the set of the set of the set of the set of the set of the set of the set of the set of the set of the set of th

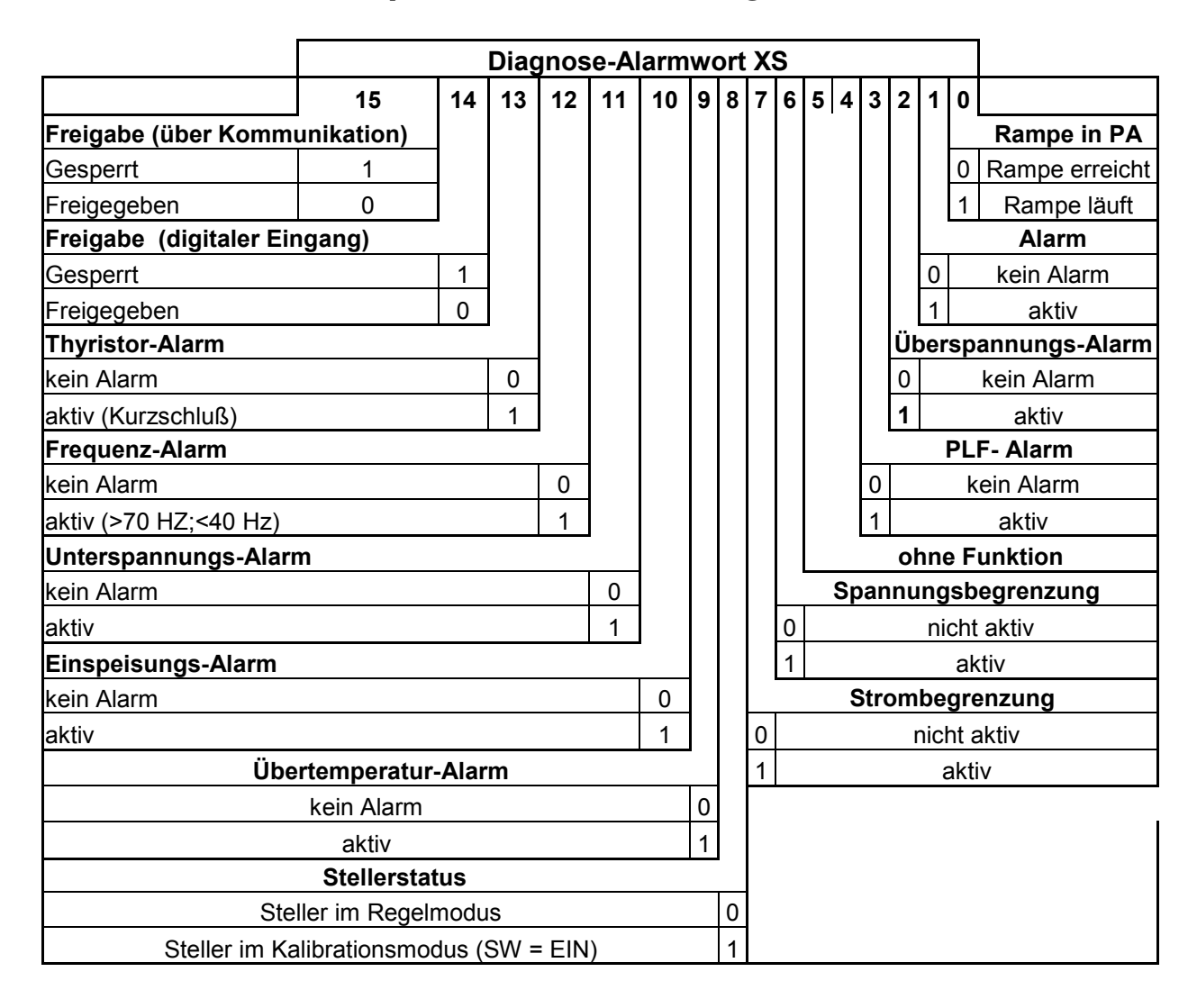

## **8.2 TE 10P OC – Relais - Steuerwort (07)**

(aktiviert das Alarmrelais, wenn entsprechende Bits auf "1" gesetzt)

<span id="page-17-0"></span> $\mathcal{L}_\mathcal{L} = \{ \mathcal{L}_\mathcal{L} = \{ \mathcal{L}_\mathcal{L} = \{ \mathcal{L}_\mathcal{L} = \{ \mathcal{L}_\mathcal{L} = \{ \mathcal{L}_\mathcal{L} = \{ \mathcal{L}_\mathcal{L} = \{ \mathcal{L}_\mathcal{L} = \{ \mathcal{L}_\mathcal{L} = \{ \mathcal{L}_\mathcal{L} = \{ \mathcal{L}_\mathcal{L} = \{ \mathcal{L}_\mathcal{L} = \{ \mathcal{L}_\mathcal{L} = \{ \mathcal{L}_\mathcal{L} = \{ \mathcal{L}_\mathcal{$ 

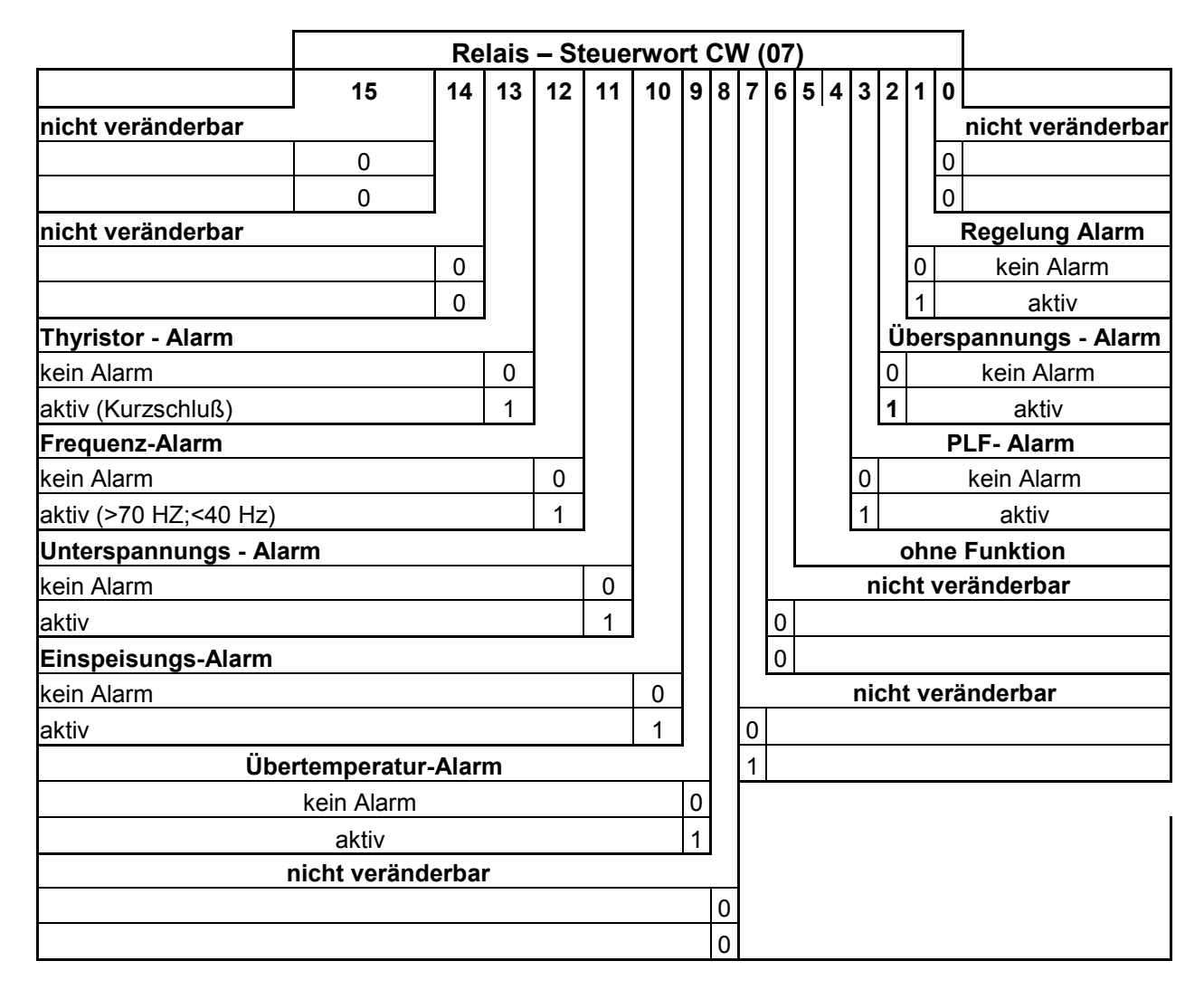

## **8.3 TE10P SW Diagnose – Statuswort**

(nur unter der entsprechenden SPS Diagnoseadresse) und OS Statuswort (06).

### **Achtung: Die Worte OS und SW sind gleich**

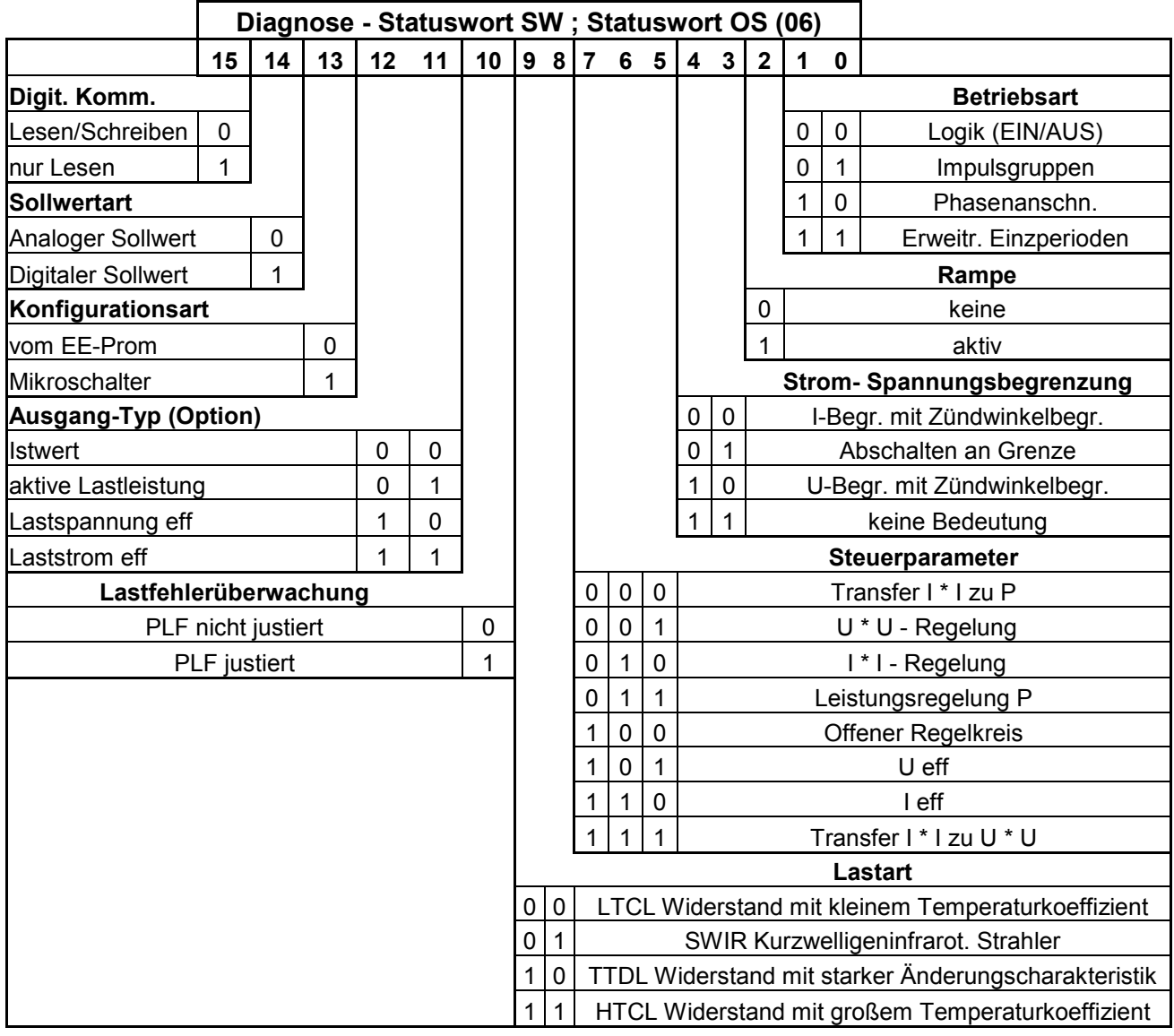

\_\_\_\_\_\_\_\_\_\_\_\_\_\_\_\_\_\_\_\_\_\_\_\_\_\_\_\_\_\_\_\_\_\_\_\_\_\_\_\_\_\_\_\_\_\_\_\_\_\_\_\_\_\_\_\_\_\_\_\_\_\_\_\_

<span id="page-18-0"></span> $\_$  , and the set of the set of the set of the set of the set of the set of the set of the set of the set of the set of the set of the set of the set of the set of the set of the set of the set of the set of the set of th

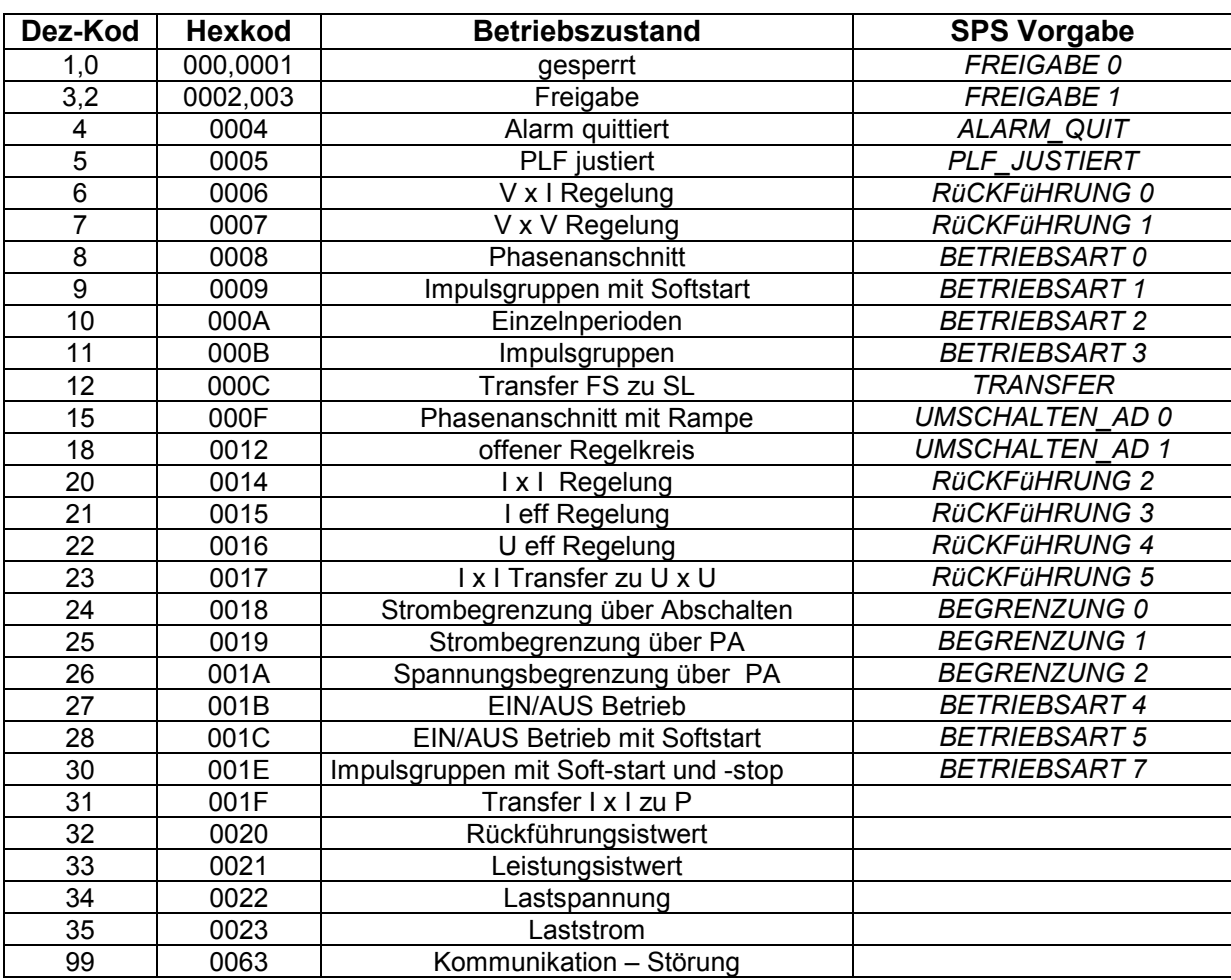

\_\_\_\_\_\_\_\_\_\_\_\_\_\_\_\_\_\_\_\_\_\_\_\_\_\_\_\_\_\_\_\_\_\_\_\_\_\_\_\_\_\_\_\_\_\_\_\_\_\_\_\_\_\_\_\_\_\_\_\_\_\_\_\_

<span id="page-19-0"></span> $\mathcal{L}_\mathcal{L} = \{ \mathcal{L}_\mathcal{L} = \{ \mathcal{L}_\mathcal{L} = \{ \mathcal{L}_\mathcal{L} = \{ \mathcal{L}_\mathcal{L} = \{ \mathcal{L}_\mathcal{L} = \{ \mathcal{L}_\mathcal{L} = \{ \mathcal{L}_\mathcal{L} = \{ \mathcal{L}_\mathcal{L} = \{ \mathcal{L}_\mathcal{L} = \{ \mathcal{L}_\mathcal{L} = \{ \mathcal{L}_\mathcal{L} = \{ \mathcal{L}_\mathcal{L} = \{ \mathcal{L}_\mathcal{L} = \{ \mathcal{L}_\mathcal{$ 

## **8.4 TE 10P Steuerwort(CW, 03)**

## **9. Beschreibung FB23 – TE10P**

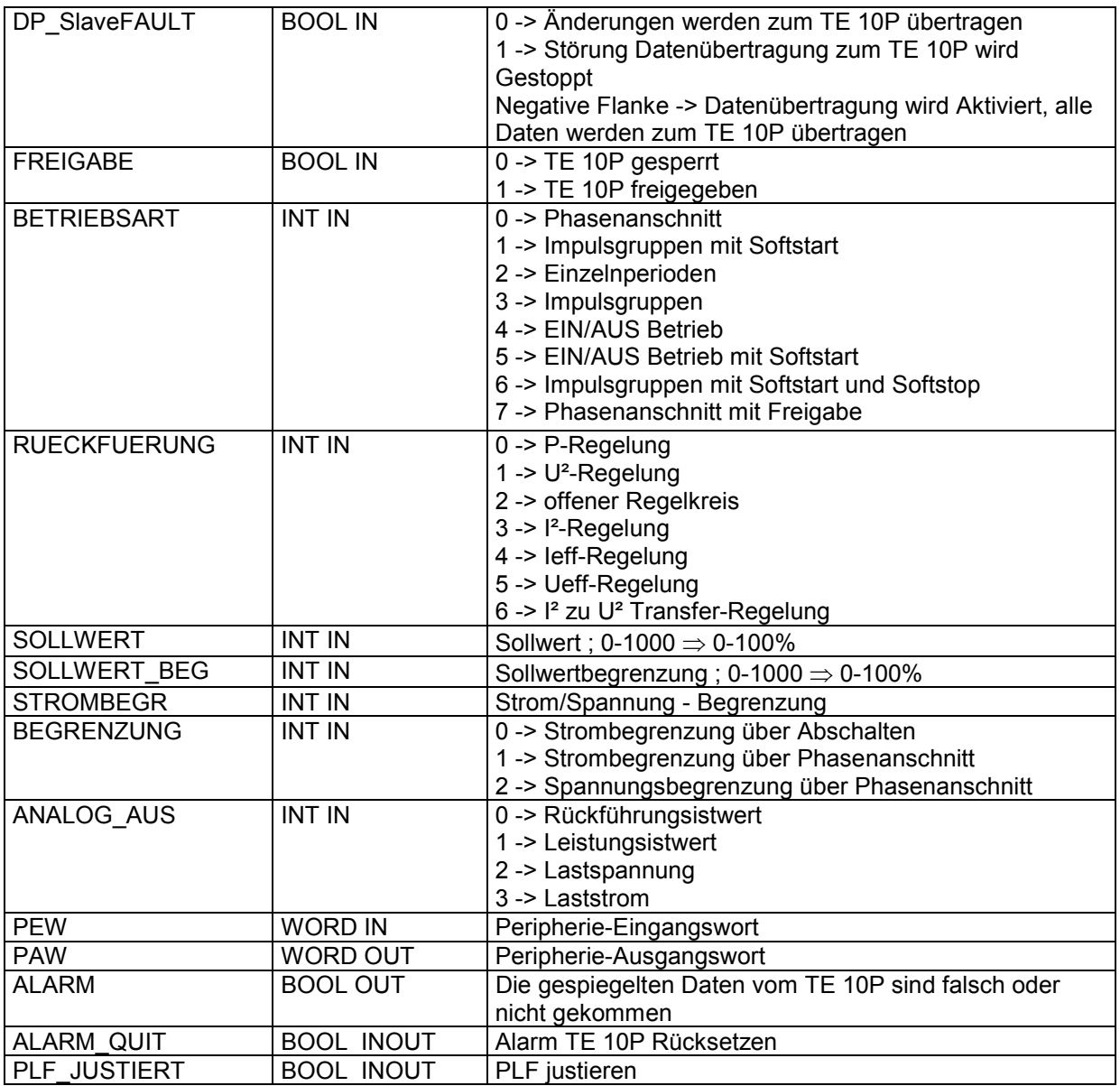

<span id="page-20-0"></span> $\_$  , and the set of the set of the set of the set of the set of the set of the set of the set of the set of the set of the set of the set of the set of the set of the set of the set of the set of the set of the set of th

### **Wichtig!**

Die Ein-Ausgänge: ALARM\_QUIT und PLF\_JUSTIERT setzen sich von alleine zurück! Sollten nicht andauert gesetzt sein!

Die GSD-Datei sollte so zusammen gesetzt sein, dass die Nutzistwerte erst ab dem fünften Datenwort anstehen! Es wird empfohlen den Eingang "DP SlaveFAULT" wie im Beispiel, vom OB86 RACK\_FLT zu steuern. Wird die Profibuskommunikation zum TE 10P unterbrochen und während dessen sollten sich die Sollwerte für den TE 10P am FB23 geändert haben, so werden nach dem Aufbau der Kommunikation alle Daten zum TE 10P Übertragen. Mit dem Eingang "DP\_SlaveFAULT" kann auch der Kommunikationsalarm "ALARM" zurückgesetzt werden.

## **10. GSD Textdatei (TE 10P.upd)**

# TC Profibus Parameter Mapping PROFI\_IDENT,0x0536\_0X2 BITMAP,TEX4.BMP GLYPHCOUNT,4 HINT, Mit dieser Taste können Sie die Thyristorserie TC wählen. DEVICE\_NAME,TE10P PROFI\_MAX\_IO,16 PROFI\_MAX\_IP.16 PROFI\_MAX\_OP,0 PROFI\_DEVTYPE,1 END\_OF\_HEADER,\*

<span id="page-21-0"></span> $\mathcal{L}_\mathcal{L} = \{ \mathcal{L}_\mathcal{L} = \{ \mathcal{L}_\mathcal{L} = \{ \mathcal{L}_\mathcal{L} = \{ \mathcal{L}_\mathcal{L} = \{ \mathcal{L}_\mathcal{L} = \{ \mathcal{L}_\mathcal{L} = \{ \mathcal{L}_\mathcal{L} = \{ \mathcal{L}_\mathcal{L} = \{ \mathcal{L}_\mathcal{L} = \{ \mathcal{L}_\mathcal{L} = \{ \mathcal{L}_\mathcal{L} = \{ \mathcal{L}_\mathcal{L} = \{ \mathcal{L}_\mathcal{L} = \{ \mathcal{L}_\mathcal{$ 

INST\_LIST,DESC,TAG TE10P,Digit. Sollwert(SL), 0x1 TE10P,Schneller digit. Sollwert(FS), 0x2 TE10P,Steuerwort(CW),0x3 TE10P,Digit. Sollwertbegrenzung.(HS),0x4 TE10P,Digit. I/U-Begrenzung.(CL),0x5 TE10P,Statuswort(OS),0x6 TE10P,Relais-Steuerwort(OC),0x7 TE10P,Identifikationsnummer(II),0x8 TE10P,Treiber Software-Version.(VO),0x9 TE10P,Comms Software-Version.(V1),0xe TE10P,Rückführung(PV),0x11 TE10P,Arbeitssolwert(SP),0x12 TE10P,Ausgangsregelgröße(OP),0x13 TE10P,Leistung(PW),0x14 TE10P,Lastspannung(VV),0x15 TE10P,Laststrom(CV),0x16 TE10P,Netzspannung(LV),0x17 TE10P,Netzfrequenz(FR),0x18 TE10P,analoger Sollwert KL.32(RI),0x19 TE10P,analoger Sollwert Kl.34(LI),0x1A TE10P,analoge Sollwertbegrenzung. Kl.35(HR),0x1B TE10P,analoge I/V-Begrenzung. Kl.36(RL),0x1C TE10P,Sollwert nach I/U-Begrenzung.(LS),0x1D TE10P,Periodenlänge bei Impulsgruppen(CT),0x1E TE10P,Sofstartlänge(ST),0x1F TE10P,Zündimpulsverzög.(DT),0x20 TE10P,Rampendauer/2(RR),0x21

### **EUROTHERM WELTWEIT**

### **AUSTRALIEN**

Eurotherm Pty. Ltd. Tel Sydney (+61 2) 9634 8444 Fax (+61 2) 9634 8555 Web : www.eurotherm.com.au

### **BELGIEN**

Eurotherm B.V. Tel Antwerpen (+32 3) 322 3870 Fax (+32 3) 321 7363 WEB:www.eurotherm.nl

### **DÄNEMARK**

Eurotherm A/S Tel Frederiksberg (+45 38) 871 622 Fax (+45 38) 872 124

### **DEUTSCHLAND**

Eurotherm Deutschland GmbH Tel Limbourg (+49 6431) 2980 Fax (+49 6431) 298119 WEB: www.eurotherm-deutschland.de

### **FRANKREICH**

Eurotherm Automation SA Tel Lyon (+33) 4 78 66 45 00 Fax (+33) 4 78 35 24 90 WEB: ww.eurotherm.tm.fr

### **GROSSBRITANIEN**

Eurotherm Limited. Tel. Worthing (+44 1903) 695888 Fax(+44 1903) 695666 WEB:www.eurotherm.co.uk

### **HONG KONG**

Eurotherm Limited Tel Hong Kong (+852) 2873 3826 Fax (+852) 2870 0148

#### **INDIEN**

Eurotherm India Limited Tel Madras (+9144) 4928129 Fax (+9144) 4928131

### **IRLAND**

Eurotherm Ireland Limited Tel Naas (+353 45) 879937 Fax (+353 45) 875123

### **ITALIEN**

Eurotherm SpA Tel Guanzate (+39 31) 975111 Fax (+39 31) 977512 WEB: www.eurotherm.it

#### **JAPAN**

Densei-Lambda KK Eurotherm Tel Tokyo (+81 3) 5714 0620 Fax (+81 3) 5714 0621 Web : www.nemic.co.jp

### **KOREA**

Eurotherm Korea Limited Tel Seoul (+82 2) 5438507 Fax (+82 2) 545 9758

### **NIEDERLANDE**

Eurotherm B.V. Tel Alphen aan den Rijn (+31 172) 411 752 Fax (+31 172) 417 260 WEB:www.eurotherm.nl

### **NORWEGEN**

Eurotherm A/S Tel Lysacer (+47) 67 - 59 21 70 Fax (+47) 67 - 11 83 01

**ÖSTERREICH**

Eurotherm GmbH Tel Wien (+43 1) 798 7601 Fax (+43 1) 798 7605 Web : www.eurotherm.at

#### **SPANIEN**

Eurotherm España SA Tel Madrid (+34 91) 6616001 Fax (+34 91) 6619093 WEB: www.eurotherm.es

#### **SCHWEDEN**

Eurotherm AB Tel Malmo (+46 40) 384500 Fax (+46 40) 384545 WEB: www.eurotherm.se

#### **SCHWEIZ**

Eurotherm Produkte AG Tel Freienbach(+41 055) 4154400 Fax (+41 055) 4154415 Web : www.eurotherm.ch

### **U.S.A.**

Eurotherm Controls Inc. Tel Leesburg, (+1703) 443-0000 Fax (+1703) 669-1300 WEB: www.eurotherm.com

### **www.eurotherm-deutschland.de**

 $\epsilon$ 

© Copyright Eurotherm Deutschland 2002 Alle Rechte vorbehalten. Wir bemühen uns um die Richtigkeit und Aktualität dieser Bedienungsanleitung. Um unseren technologischen Vorsprung zu sichern, kann es jedoch erforderlich sein, dass wir ohne Vorankündigung Änderungen des Produktes und seiner Bedienung vornehmen, die unter Umständen nicht mit dieser Anleitung übereinstimmen. Bedienung vornehmen, die unter Umständen nicht mit dieser Anleitung übereinstimmen.<br>Für Störungen, Ausfälle und aus diesem Grund entstandene Schäden haften wir daher<br>nicht.

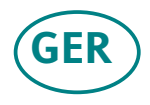